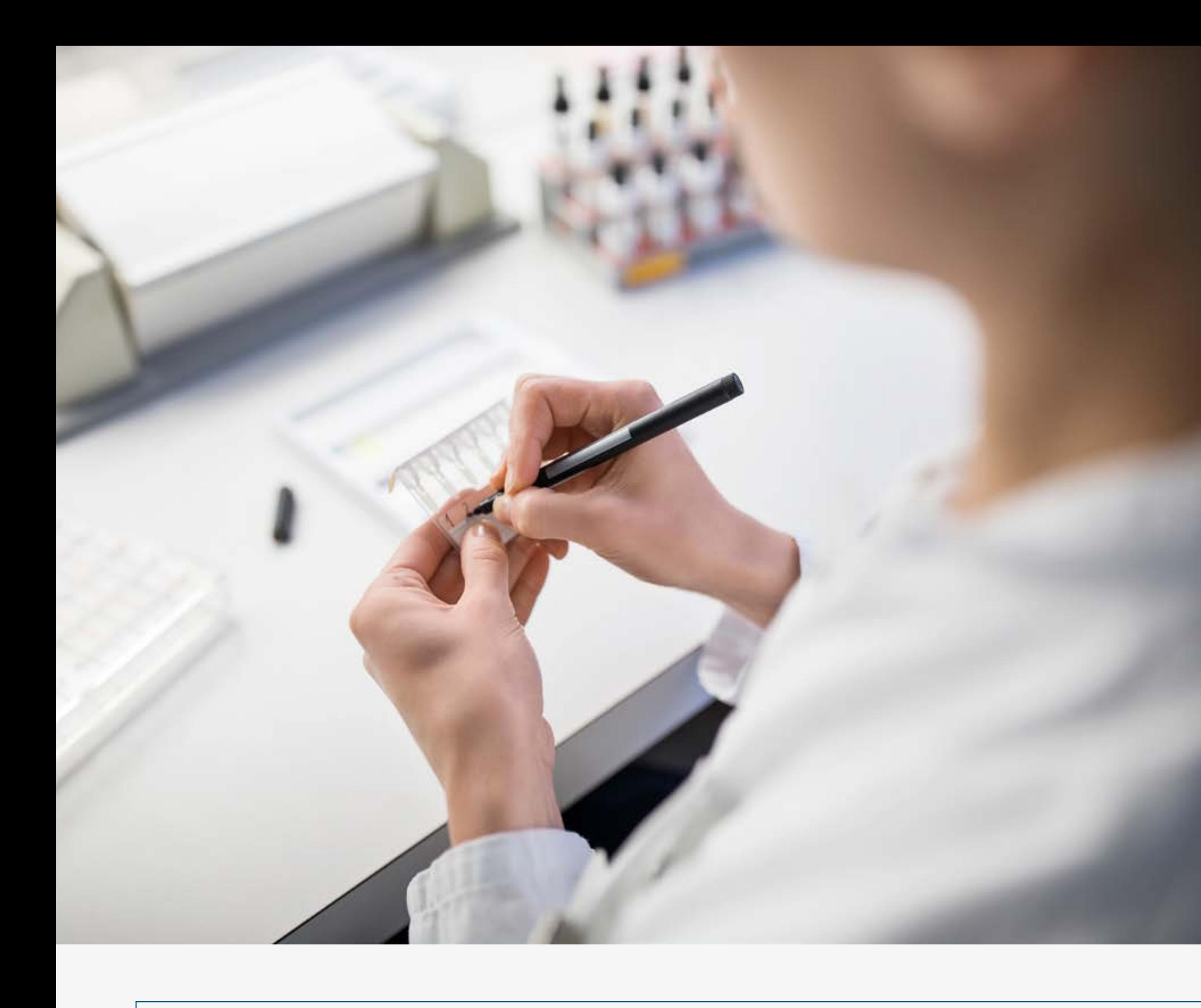

### Best Practice

- Erster & letzter Vorgang ist ein Meilenstein
- Alle Vorgänge benötigen mindestens einen Vorgänger und einen Nachfolger
- In drei Monatsblöcken immer gröber werdend planen.

Erster Block: Detailierte Vorgangsplanung Zweiter Block: Projektstrukturplanung Dritter Block: Milestone-Planung

- Genauigkeitslevel der Planung: ~Drei Tage
- Eindeutige PSP-Codes nutzen Nicht eindeutig: Vorgangsnummer (zufällige Zeilennummer), Vorgangsname (wiederholbar), Gliederungsnummer (veränderlich)

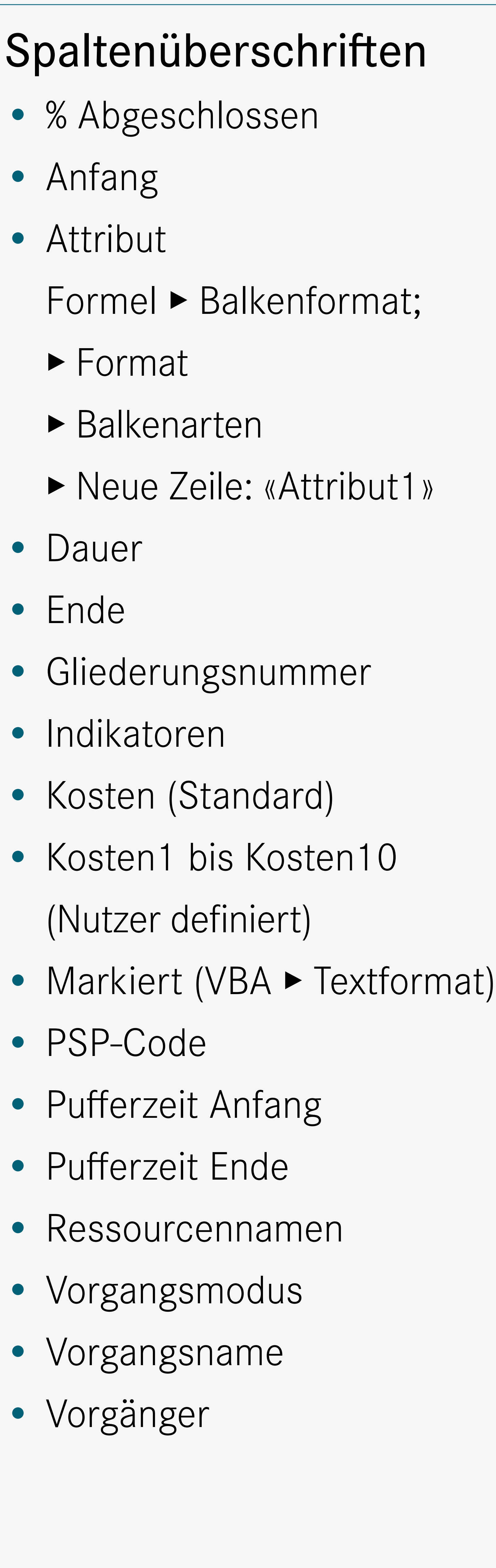

#### Kurz Lang LL Kommentar

- EA Ende—Anfang Lead, Lag Entwicklung Datenbank EE Ende—Ende Lag Zyklus von edit…write…edit…write AA Anfang—Anfang Lag US-Scientist ist 3 Wochen zu Gast AE Anfang—Ende Lag Nachfolger kann nicht enden bevor Vorgänger startet:
	- Kran/Transport. Nur für Profis

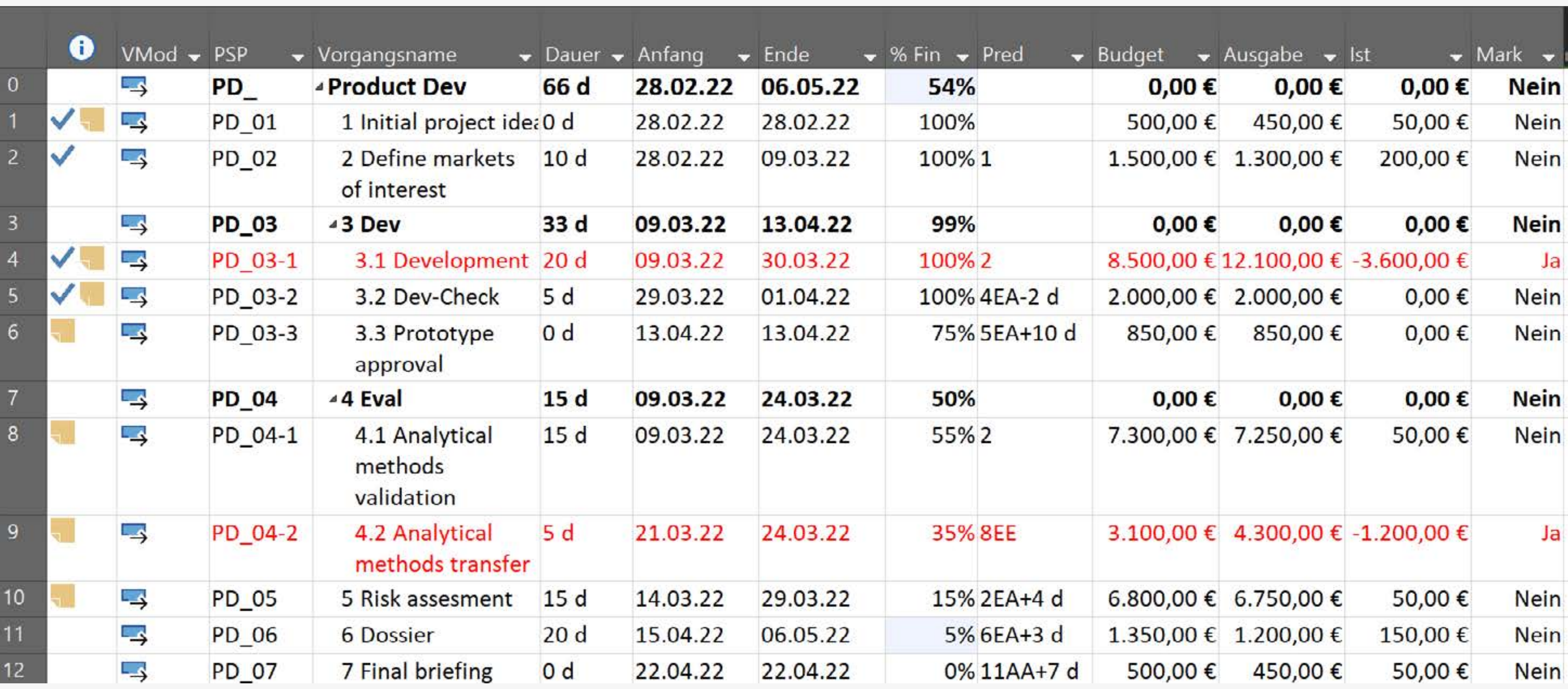

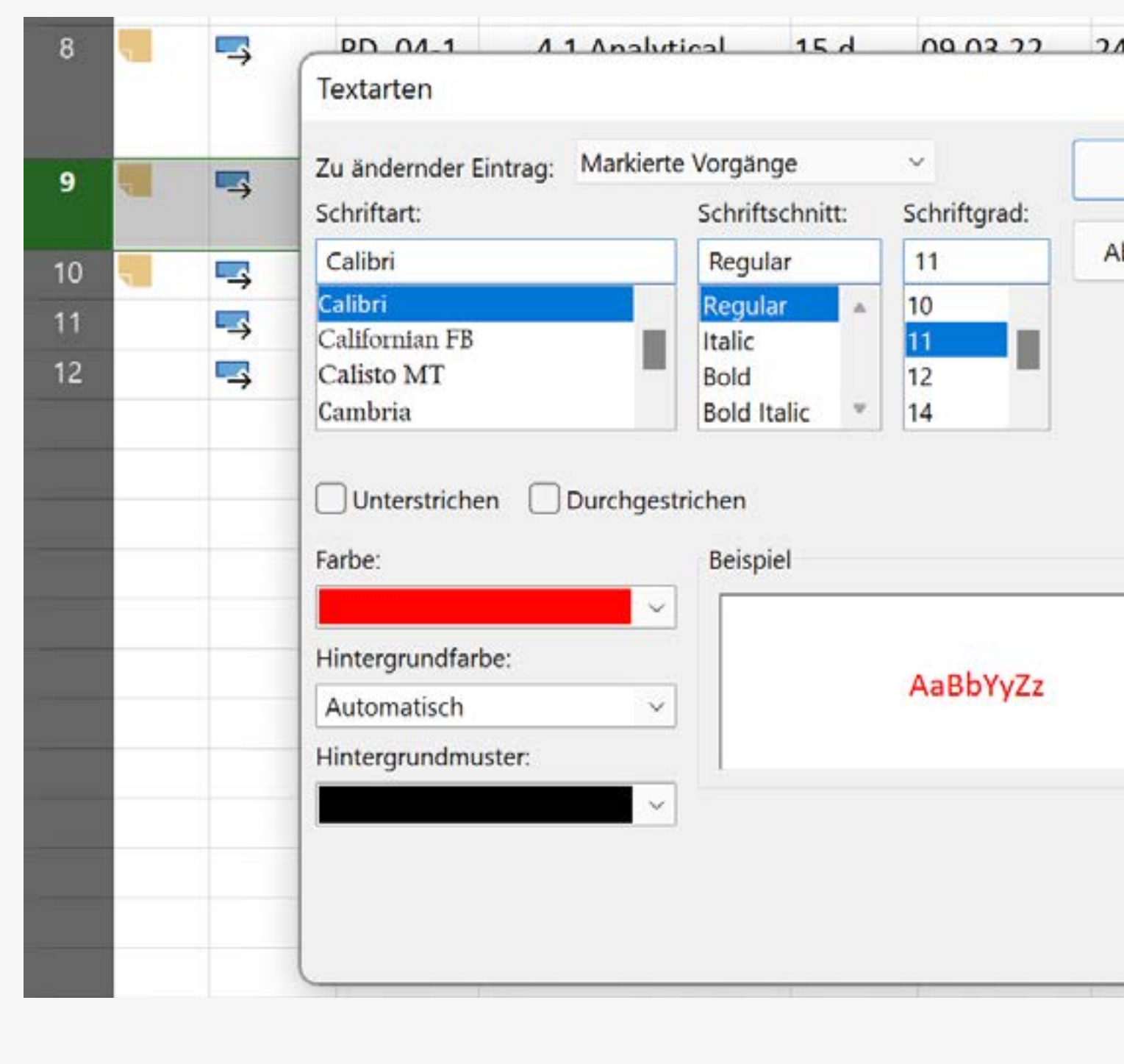

### Predecessor, Successor, Lag'n Lead

Kurzform von Lag'n Lead ohne Leerzeichen eingeben. Codestruktur: Vorgänger ▸ Art der Bindung ▸ Lag or Lead ▸ Amount.

- 
- 
- 

**Elementare** 

- 
- 
- 
- 
- 

# 17EA - 2d

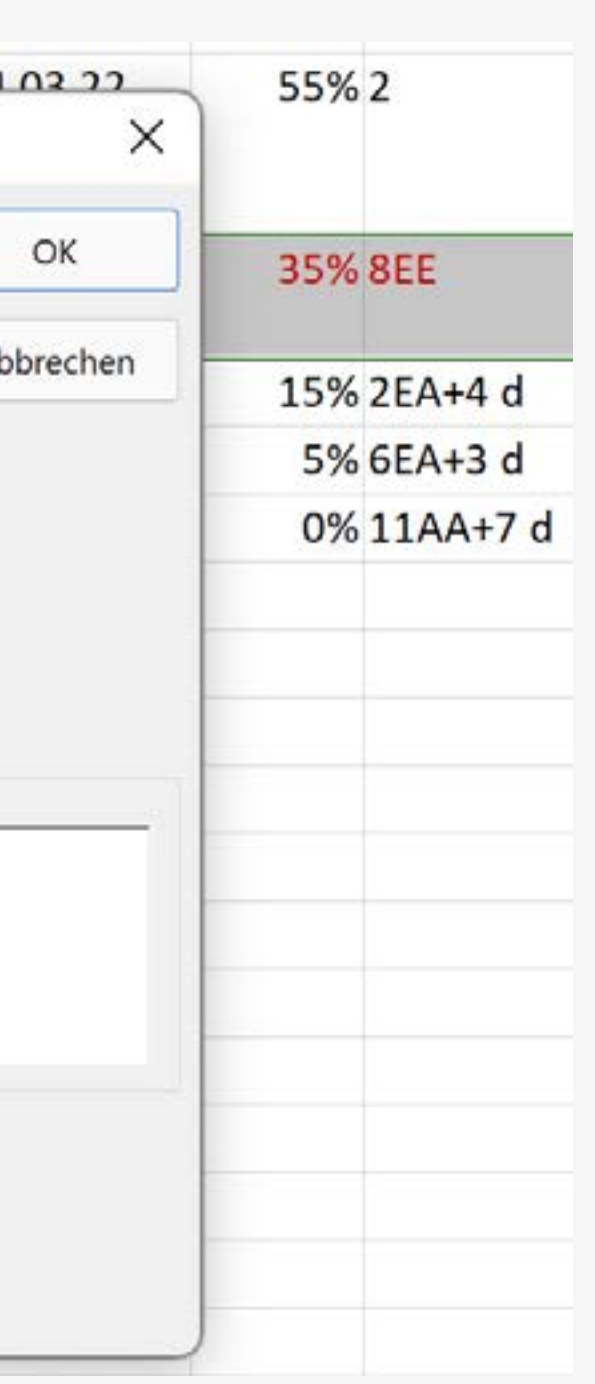

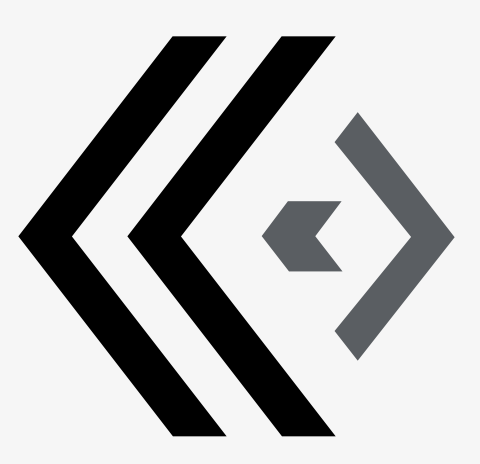

Tabellenstruktur

#### Textfarbe

Zeile auswählen Kontextmenü aufrufen Den zu ändernden Eintrag auf "Markiert" stellen Textformat festlegen

# VBA

• Registerkarte Entwicklertools auswählen, Visual Basic Button

- klicken, Neues Modul erstellen
- 

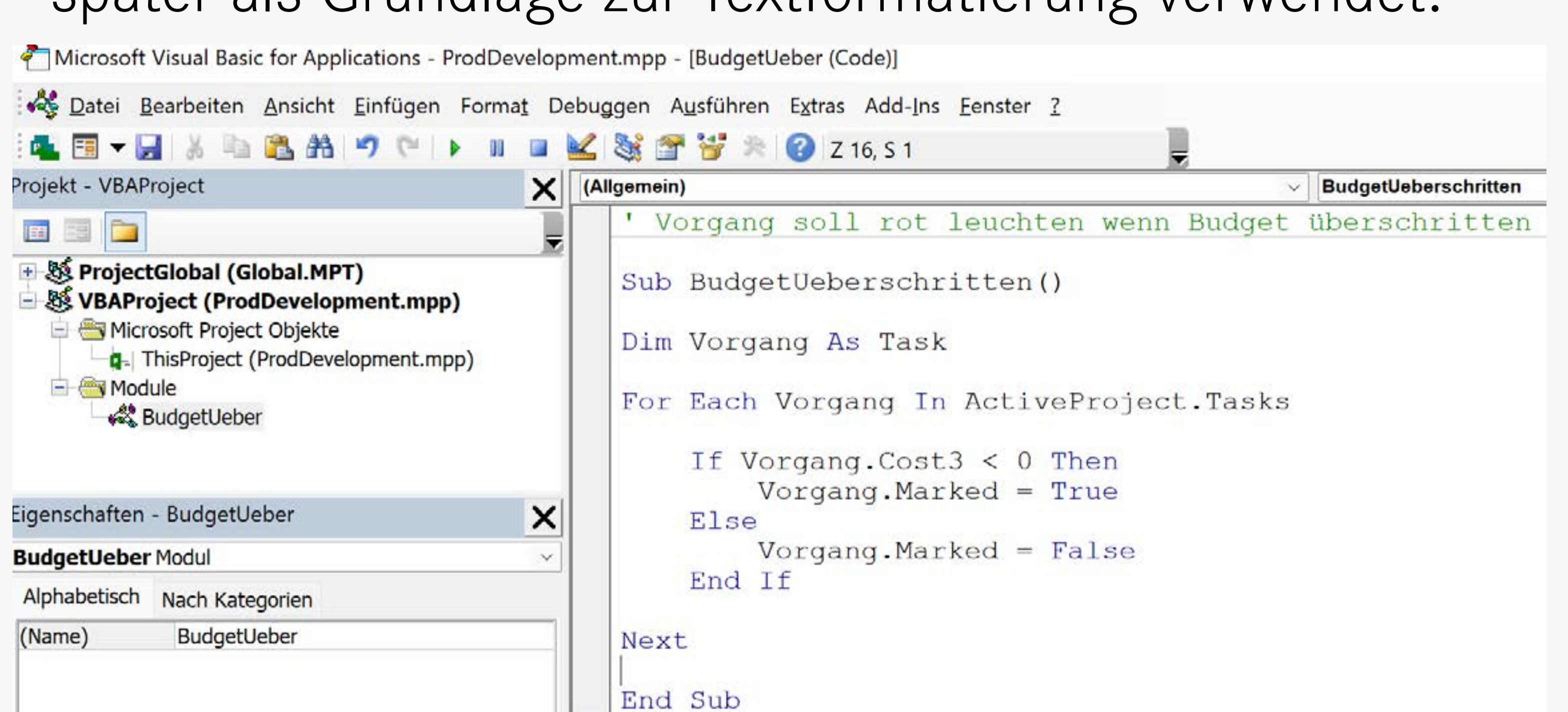

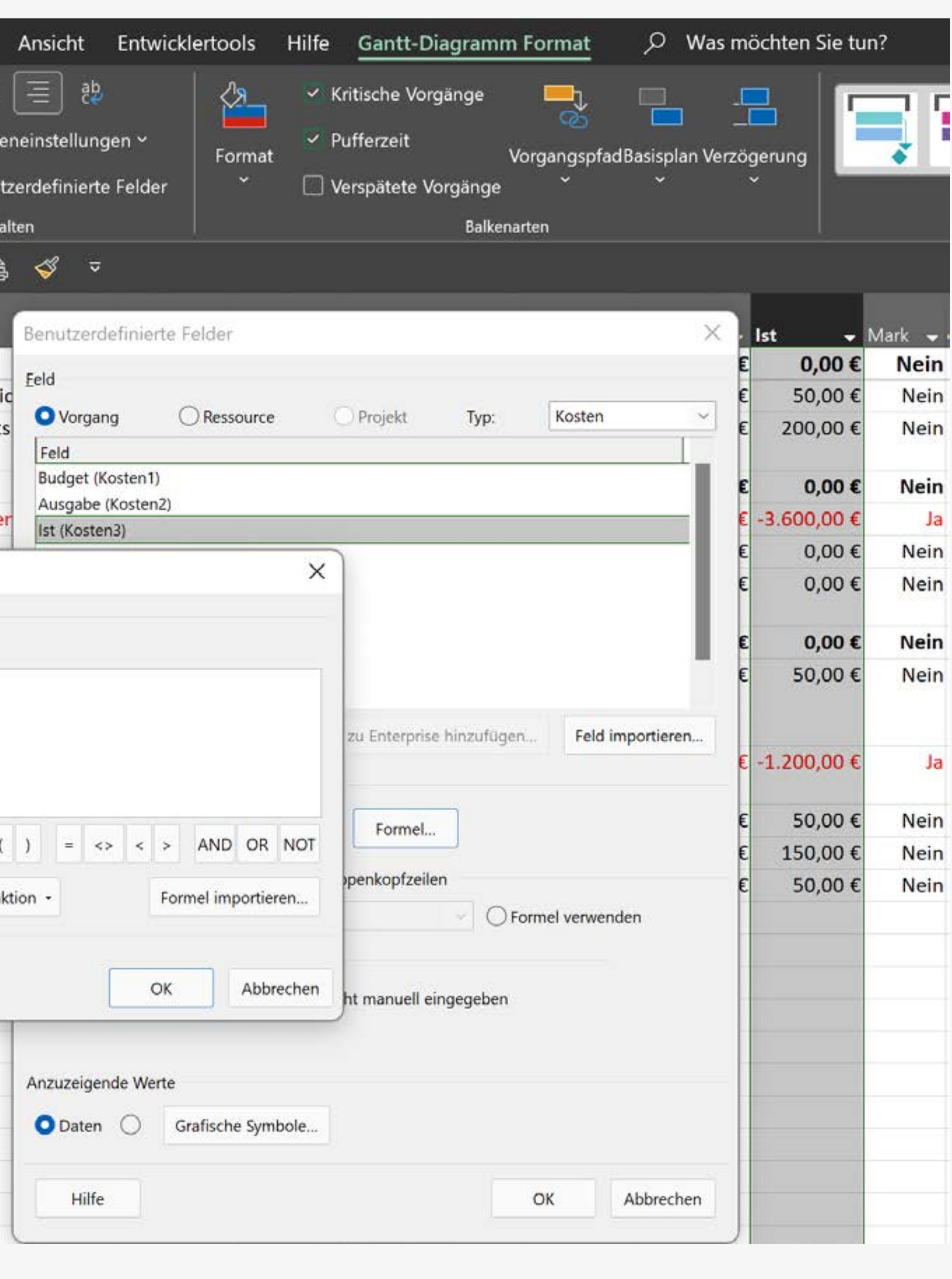

• Code eingeben. Ziel des Codes: Spalte «Markiert» (Mark)

automatisch mit Ja/Nein-Werten befüllen. «Ja», wenn das Budget

überschritten wurde, sonst «Nein». Die Ja/Nein - Werte werden

später als Grundlage zur Textformatierung verwendet.

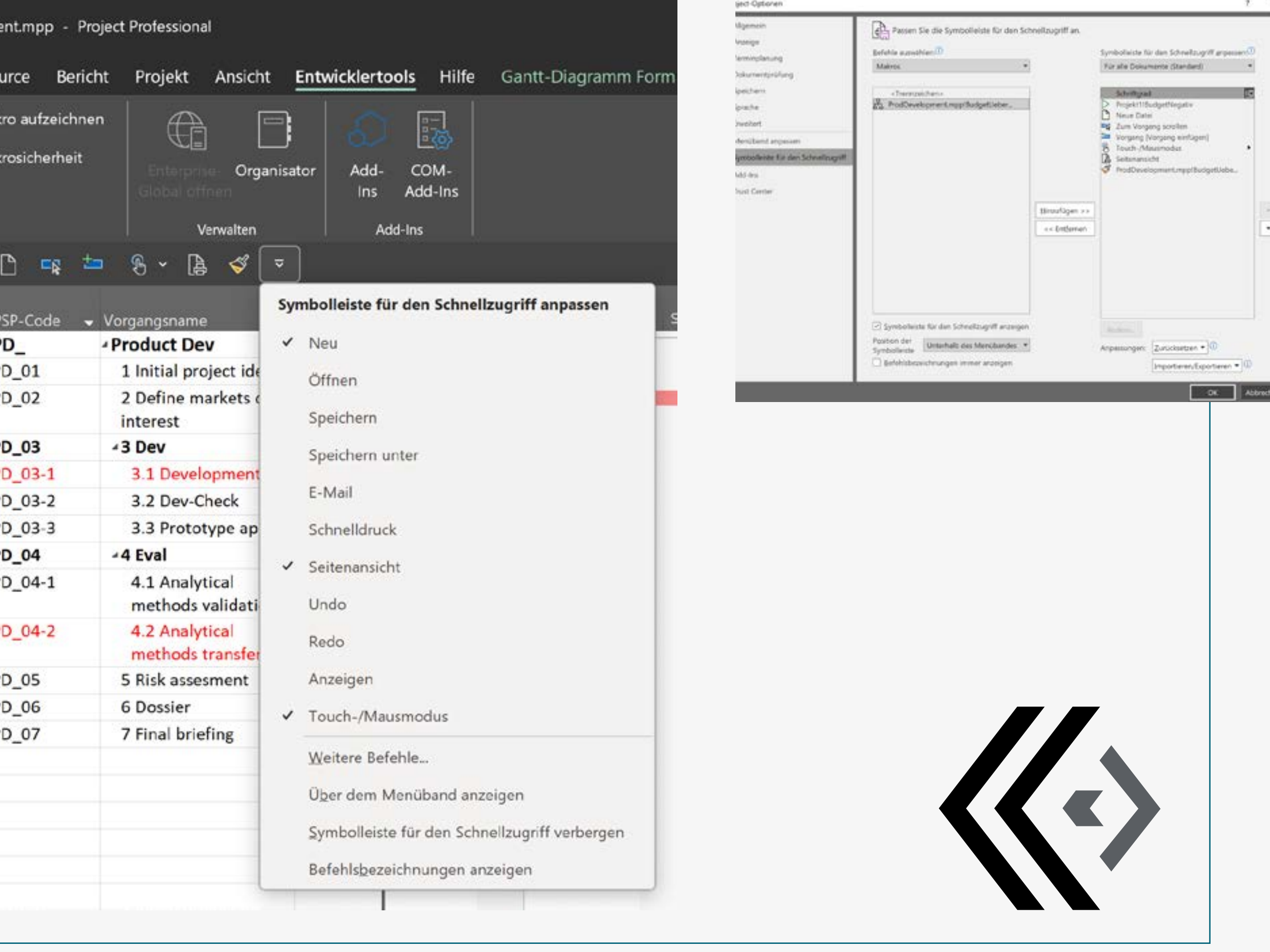

## VBA-Button VBA-Code mit Button in Schnellstartleiste aktivieren

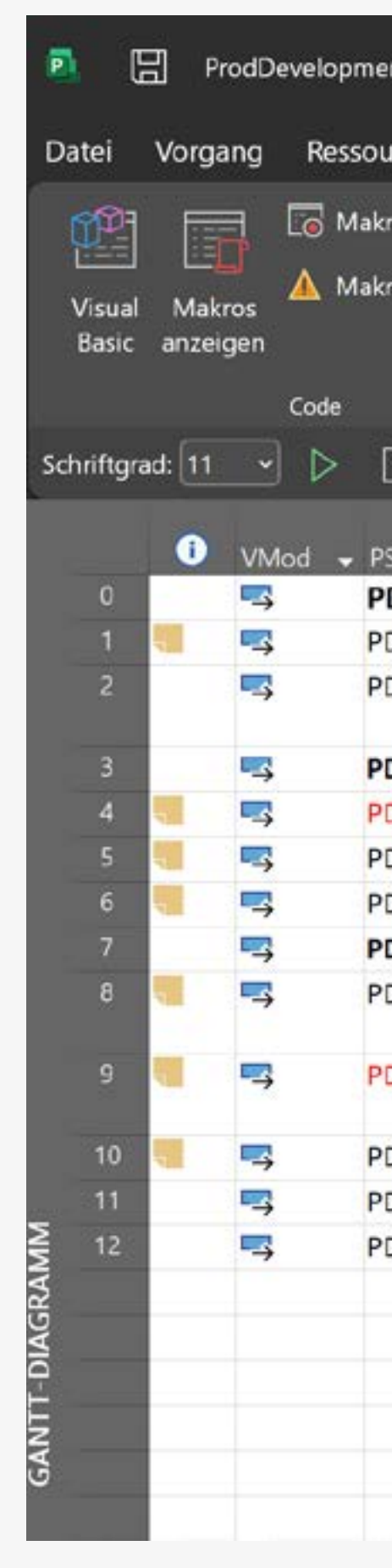

# Bedingtes Textformat bei Budgetüberschreitung

- 4 Spalten erstellen
- «Kosten1»: Rename in Budget
- «Kosten2»: Rename in Ausgabe
- «Kosten3»: Rename in Ist
- «Markiert»: Rename in Mark

Kosten1 & Kosten2 Die Spalten «Kosten1» (Budget) und «Kosten2» (Ausgabe) befüllen

- 
- 
- Spalte «Kosten3» (Ist): Formel
- 
- ▸ Gantt-Diagramm Format
- ▸ Benutzerdefinierte Felder
- ▸ Ist (Kosten3) ▸ Formel, vgl. unten:

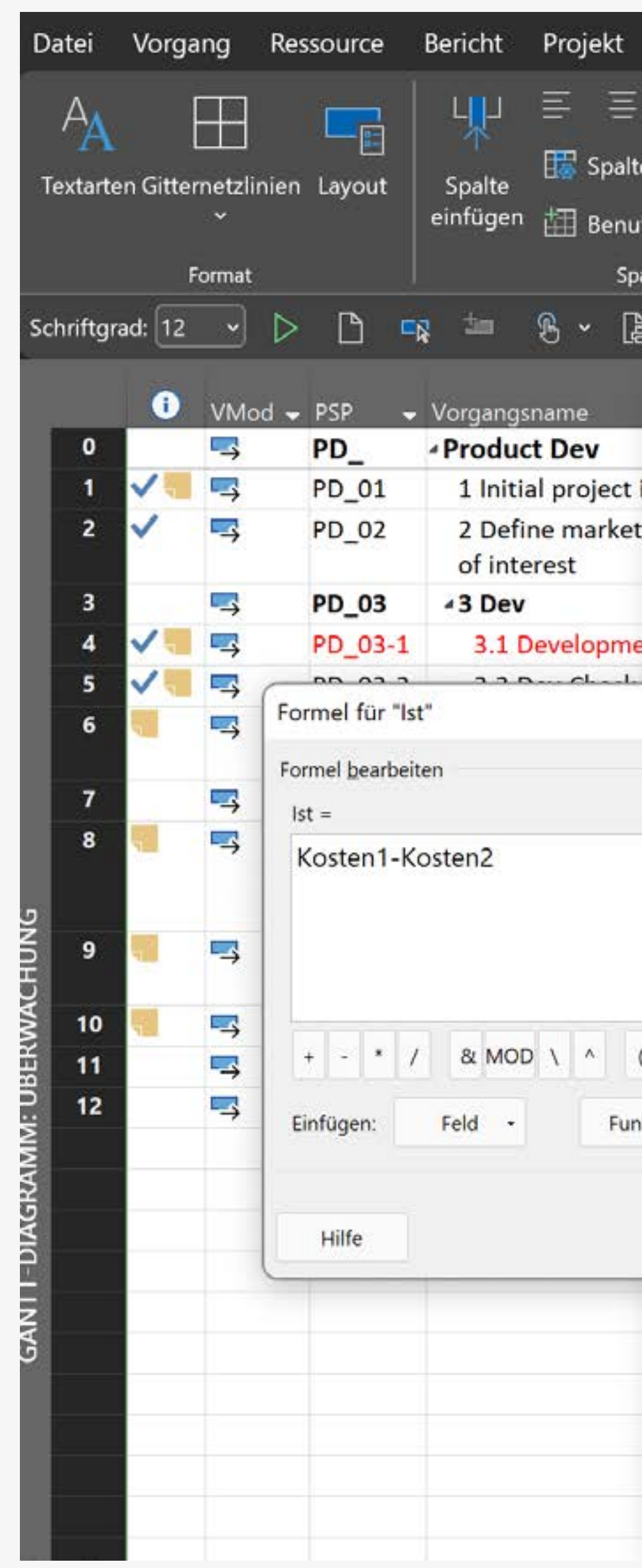

#### Extra Kalender erstellen

#### «Projekt/Arbeitszeit ändern/ Neuen Kalender

#### erstellen»

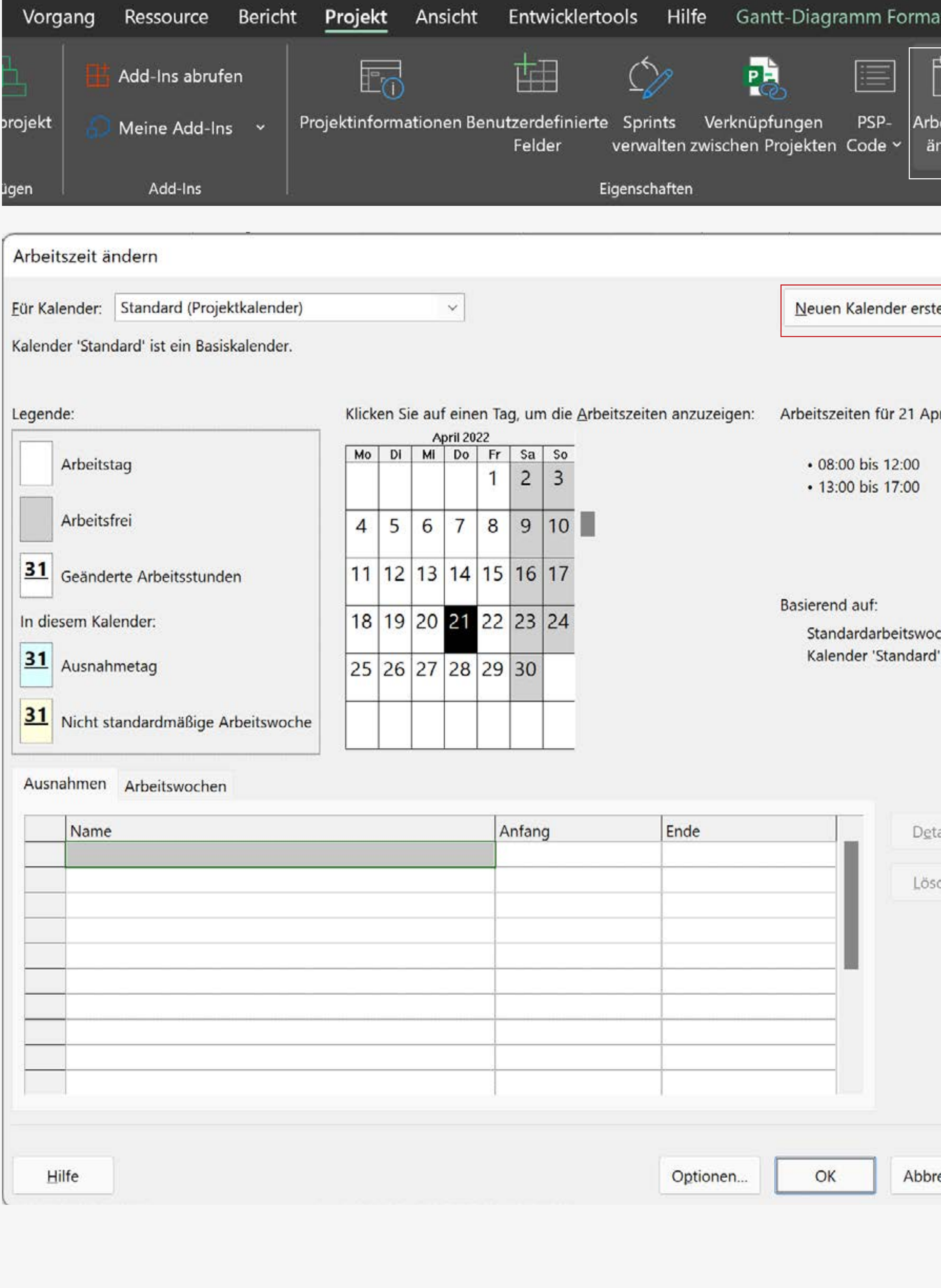

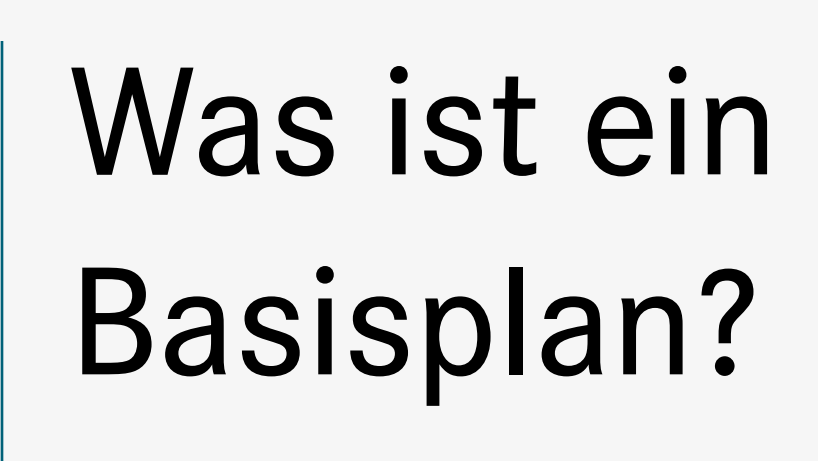

Der erste von allen Stakeholdern genehmigte Terminplan zu Projektbeginn ist der Basisplan. Dessen Vorgangslängen sind mit dunkelgrauen Balken visualisiert. Aktuelle Vorgänge im Ganttdiagramm sind farbig dargestellt. Ziel: Soll/Ist-Vergleich

#### Kosten

…werden pro Art der Ressource festgelegt:

• Arbeit

eschätzt

- Kosten/h Kosten/Einsatz
- Material Kosten/Stück Kosten/Einsatz
- Kosten Kosten/Vorgang

#### Einfügen einer Notiz

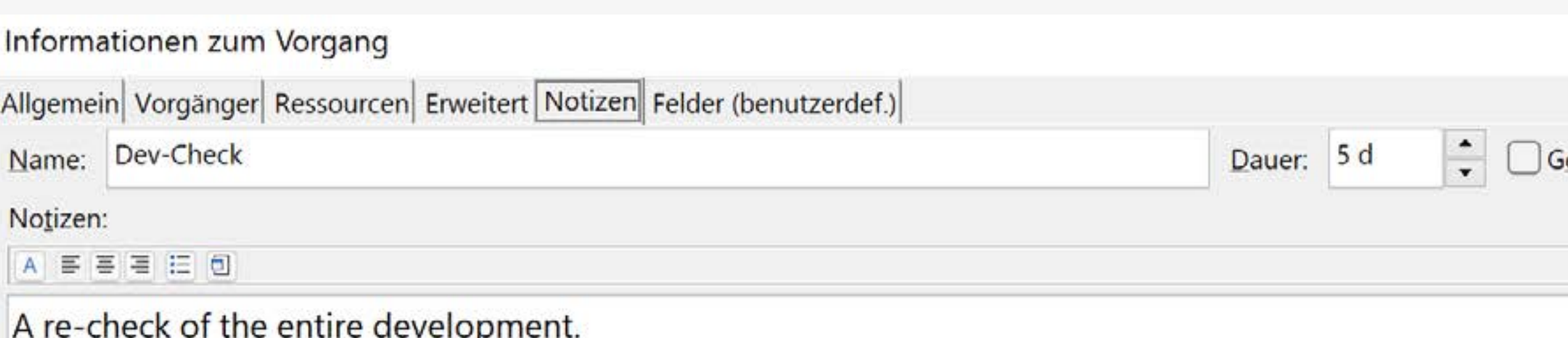

Can start two days before the completion of the development.

### DRAG Berechnung im Netzplan

Die kritischen Vorgänge A, B, C, D und E bilden den kritischen Pfad. Innerhalb des kritischen Pfades beträgt der Zeitpuffer 0 Tage. Die Verzögerung kritischer Vorgänge verzögert daher das Projektende. Vorgänge außerhalb des kritischen Pfads können dagegen verzögern ohne die Termintreue des Projekts zu beeinflussen. Wenn es zeitgleich zu einem kritische Vorgang keinen weiteren Vorgang gibt ist DRAG = DUR (vgl. A, E). Gibt es einen parallelen Vorgang zum kritischen Vorgang, entspricht DRAG des kritischen Vorgangs dem geringsten Wert aus dem Möglichkeitspool (1) DUR des kritischen Vorgangs, (2) TF eines der parallelen Vorgänge. • DURB = 20,  $TFF = 15$ ,  $TFH = 20 \rightarrow DRAGB = Minimum(DURB; TFF; TFH) \rightarrow DRAGB = 15$ • DUR $_C$  = 5, TF<sub>F</sub> = 15, TF<sub>H</sub> = 20  $\rightarrow$  DRAG<sub>C</sub> = Minimum(DUR $_C$ ; TF<sub>F</sub>; TF<sub>H</sub>)  $\rightarrow$  DRAG<sub>C</sub> = 5 • DUR $_D$  = 10, TF $_G$  = 5, TF $H$  = 20  $\rightarrow$  DRAG $_D$  = Minimum(DUR $_D$ ; TF $_G$ ; TF $H$ )  $\rightarrow$  DRAG $_D$  = 5

- 
- 
- 

#### Pufferzeiten

Die Methode des kritischen Pfads nutzt die «häufigste Dauer» zur Berechnung der Pufferzeit. Pufferzeiten sind implizite Ergebnisse des Zusammenspiels zwischen allen Vorgangsdauern und dem kritischem Pfad (Puffer = 0). Wer Puffer steuern will, muss das Gesamtkonzert zwischen kritischem Pfad und aller Vorgangsdauern im Blick behalten. MS-Project berechnet die sich ergebenden Pufferzeiten automatisch. Alternativ lassen sich fixe Puffer definieren. Fixe Puffer sind unveränderlich und werden bei zeitunveränderlichen Vorgängen genutzt. Beispiel: Trocknungsphase Beton

# Definition eines fixen Puffers Ein Doppelklick auf den Vorgang (hier: PD\_03-2) ruft folgendes Fenster auf:

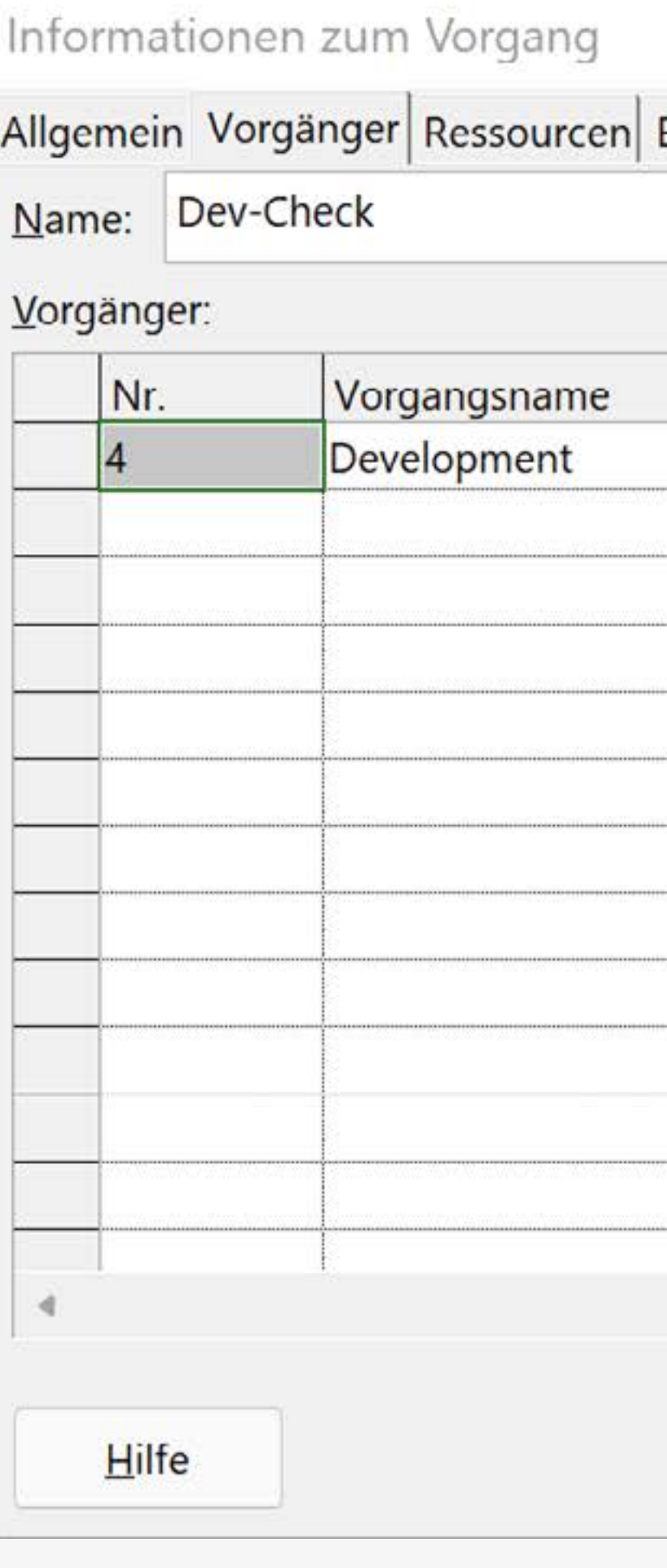

«Zeitabstand» definiert den fixen Puffer

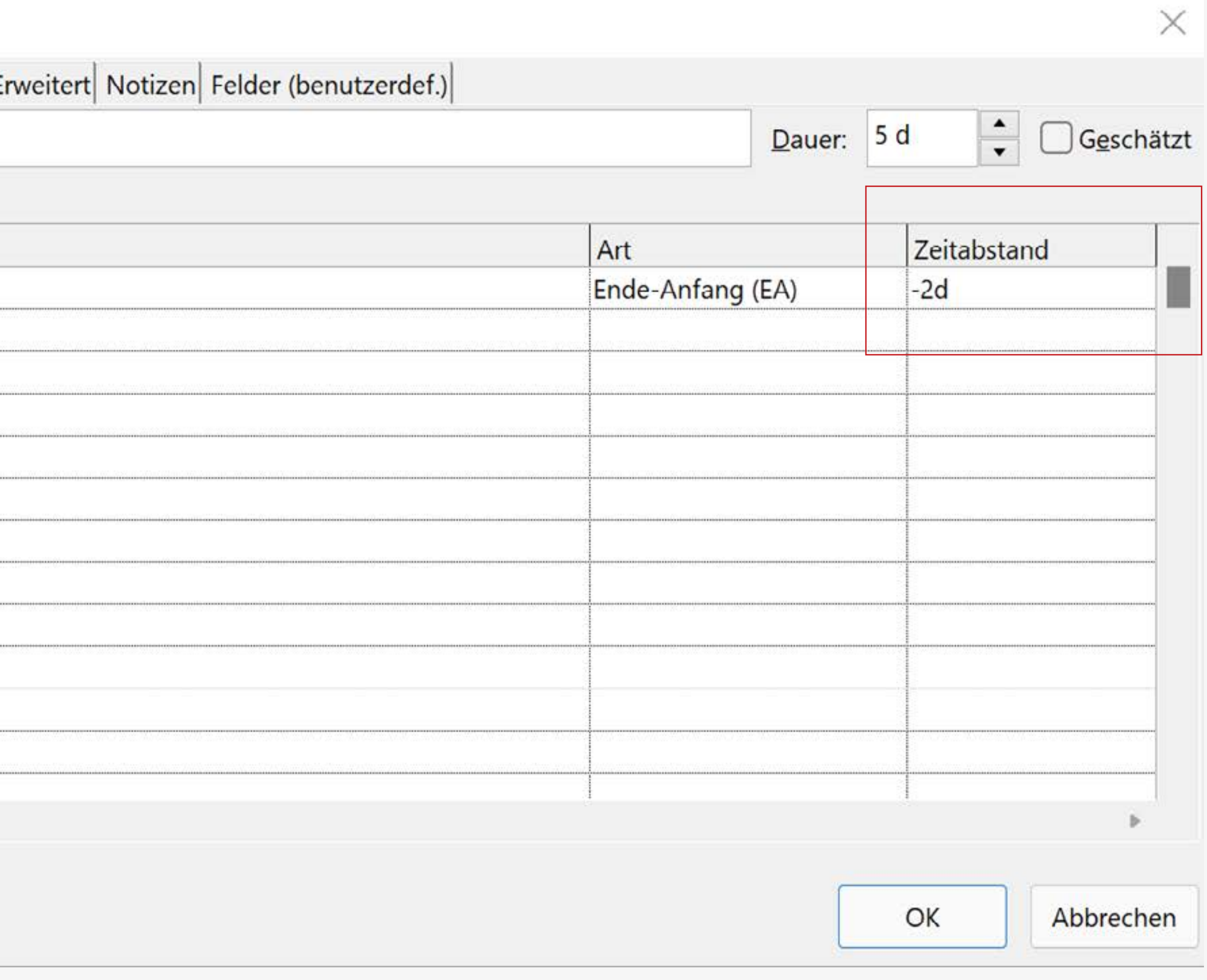

- 
- 
- 

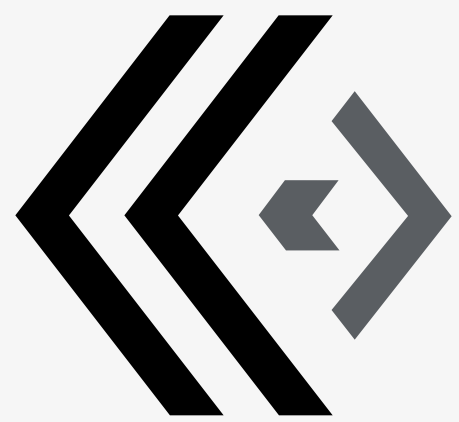

#### Gantt-Diagramm Vorgänger: Predecessor Nachfolger: Successor

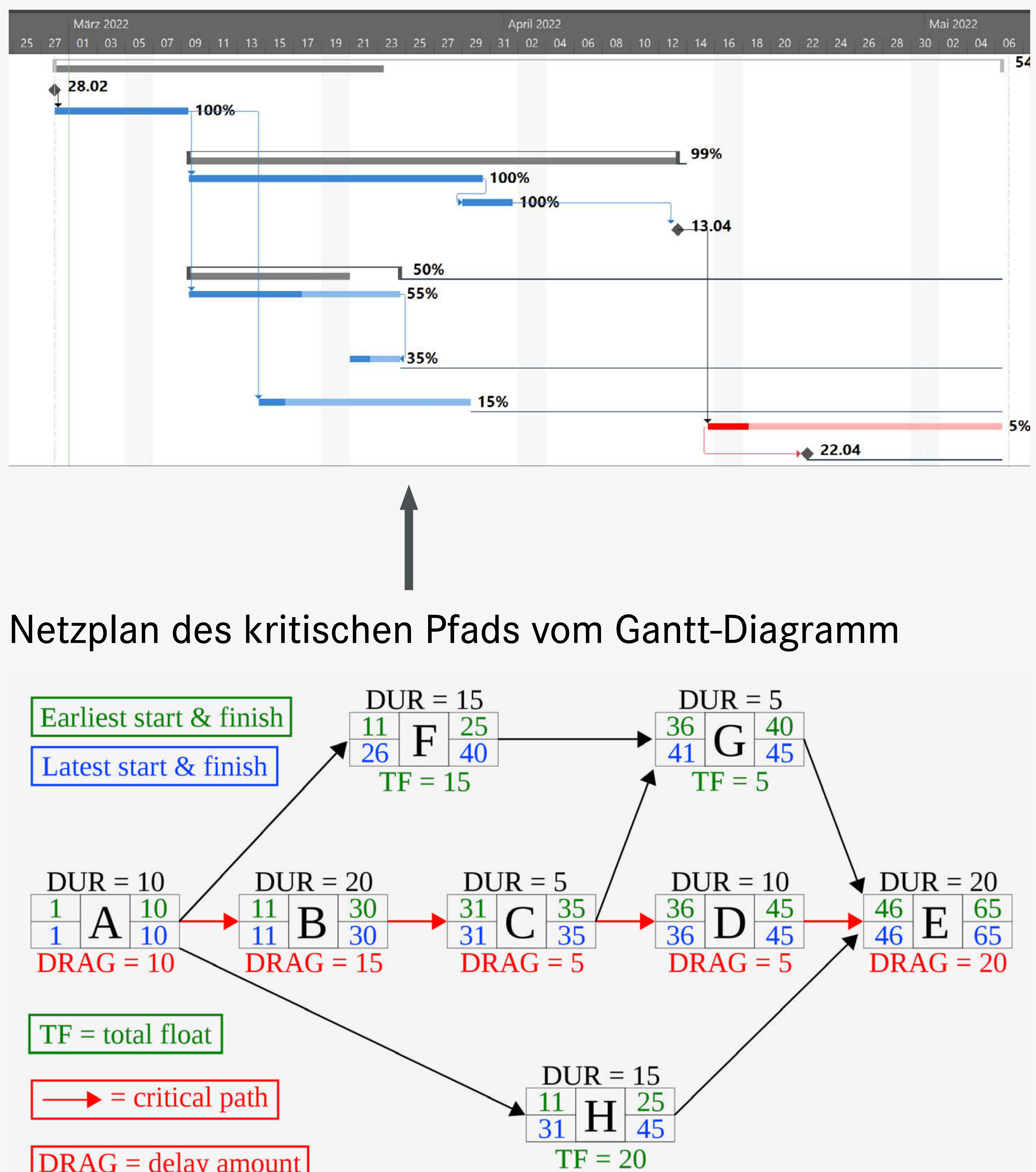

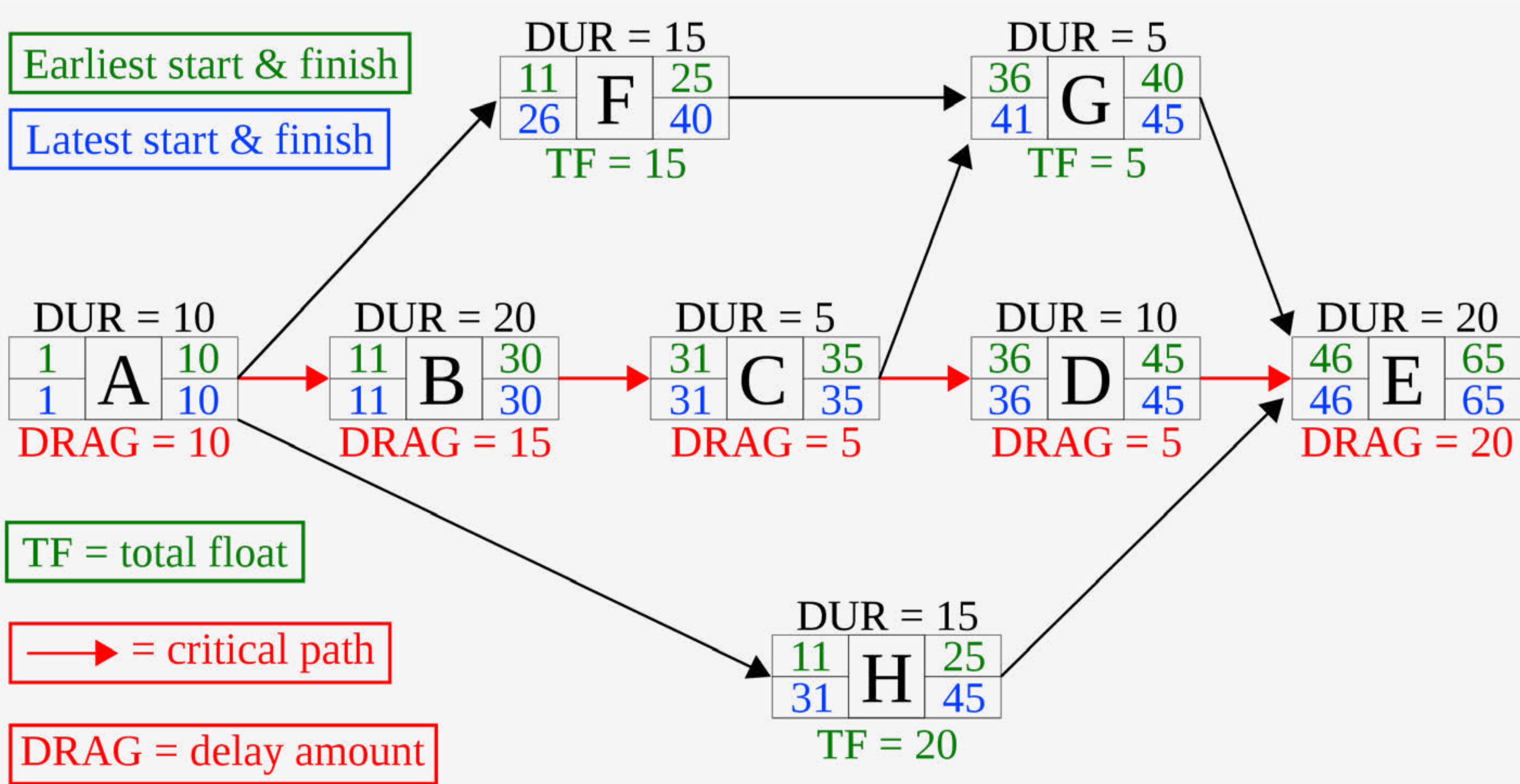